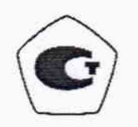

**Регистрационный номер в Федеральном информационном фонде по обеспечению единства измерений\_\_\_\_\_\_\_\_\_\_\_\_\_\_\_\_\_\_**

> **СОГЛАСОВАНО** Начальник ФГБУ «ГНМЦ» Минобороны России Т.Ф. Мамлеев FCKW 10 сентября 2021 г  $M.\pi.$

Государственная система обеспечения единства измерений

**HAVIL** 

**Комплекс программно-технический «КОНТУР»**

**Методика поверки**

#### **1 ОБЩИЕ ПОЛОЖЕНИЯ**

**1.1. Настоящая методика поверки распространяется на комплекс программнотехнический «КОНТУР» (далее — комплекс) и устанавливает методы и средства его первичной и периодической поверок.**

**1.2. По заявлению владельца комплекса или лица, представившего его на поверку, возможна сокращенная поверка по отдельным измерительным каналам.**

**1.3. Поверяемый комплекс должен иметь прослеживаемость к государственным первичным эталонам в соответствии с государственными поверочными схемами, утвержденными приказами Федерального агентства по техническому регулированию и метрологии от 31 июля 2019 года № 1794 «Об утверждении Государственной поверочной схемы для средств измерений крутящего момента силы», от 6 декабря 2019 года № 2900 «Об утверждении Г осударственной поверочной схемы для средств измерений абсолютного** давления в диапазоне 1·10<sup>-1</sup>-1·10<sup>7</sup> Па», от 01 октября 2018 года № 2091 «Об утверждении **Государственной поверочной схемы для средств измерений силы постоянного тока в диапазоне от 1 \* 10'16 до 100 А», от 30 декабря 2019 года № 3456 «Об утверждении Государственной поверочной схемы для средств измерений электрического сопротивления постоянного и переменного тока» и ГОСТ 8.558-2009 «ГСИ. Государственная поверочная схема для средств измерений температуры».**

#### **2 ПЕРЕЧЕНЬ ОПЕРАЦИЙ ПОВЕРКИ СРЕДСТВА ИЗМЕРЕНИЙ**

**2.1 При проведении поверки должны выполняться операции, приведенные в таблице 1.**

**Таблица 1**

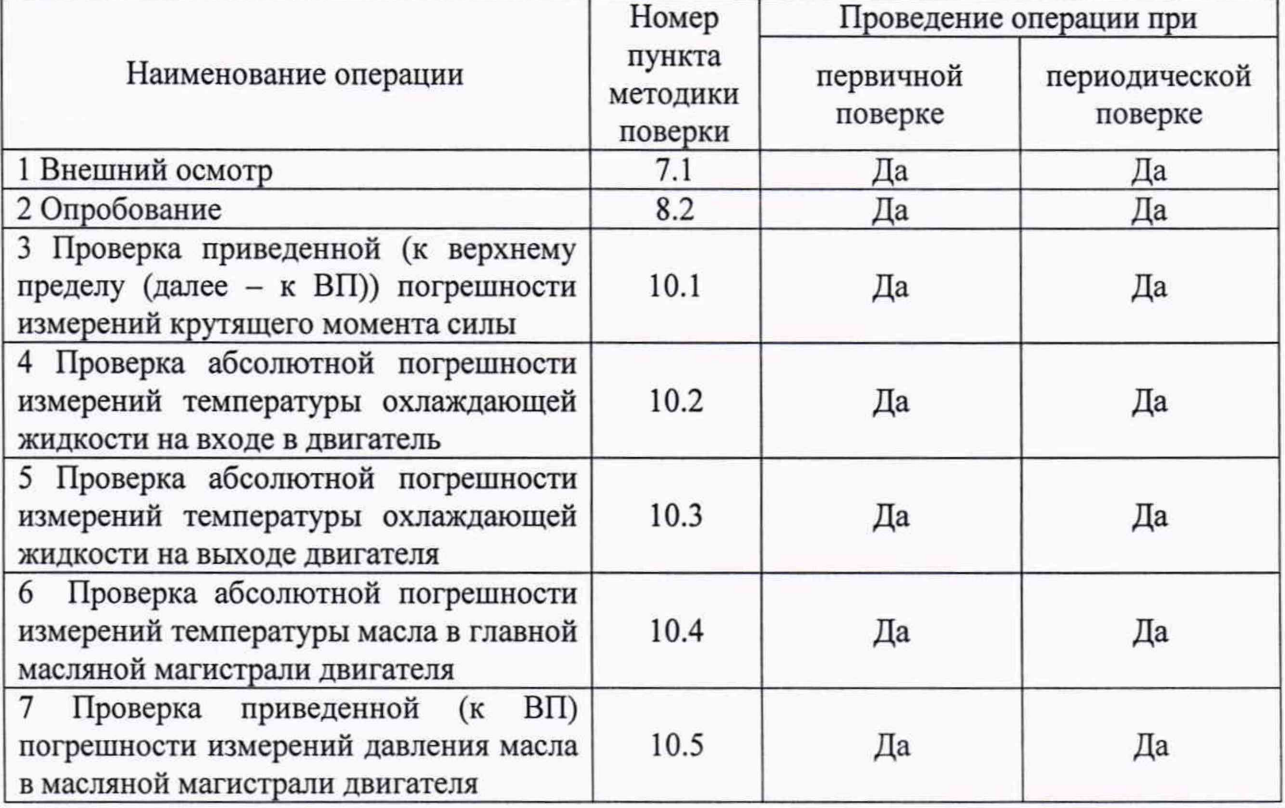

## **3 ТРЕБОВАНИЯ К УСЛОВИЯМ ПРОВЕДЕНИЯ ПОВЕРКИ**

**3.1 При проведении поверки должны соблюдаться следующие условия:**

**- температура окружающего воздуха, °С........................................................от 10 до 30;**

**- относительная влажность воздуха,** *%* **........................................................... от 30 до 80;**

**- атмосферное давление, кПа......................................................................от 86,6 до 106,7; - напряжение питания, В................................................................................ от 342 до 418;**

**- частота сети переменного тока, Гц............................................................... от 49,0 до 51,0.**

*Примечание* **-** *При проведении поверочных работ условия окружающей среды*

*средств поверки (рабочих эталонов) должны соответствовать регламентируемым в их инструкциях по эксплуатации требованиям.*

## **4 ТРЕБОВАНИЯ К СПЕЦИАЛИСТАМ, ОСУЩЕСТВЛЯЮЩИМ ПОВЕРКУ**

**4.1 К проведению поверки могут быть допущены лица, имеющие высшее или среднее техническое образование и практический опыт в области механических, электрических и электромагнитных измерений, и допущенные к проведению поверки установленным порядком.**

**4.2 Поверитель должен изучить эксплуатационные документы на поверяемый комплекс и используемые средства поверки.**

## **5 МЕТРОЛОГИЧЕСКИЕ И ТЕХНИЧЕСКИЕ ТРЕБОВАНИЯ К СРЕДСТВАМ ПОВЕРКИ**

**5.1 При проведении поверки должны применяться средства поверки, указанные в таблице 2.**

**5.2 Все средства поверки должны быть исправны и иметь действующие документы о поверке (знак поверки).**

**5.3 Допускается применение других средств поверки, удовлетворяющих требованиям настоящей методики поверки и обеспечивающих требуемой точность передачи единиц величин поверяемому комплексу.**

**Таблица 2**

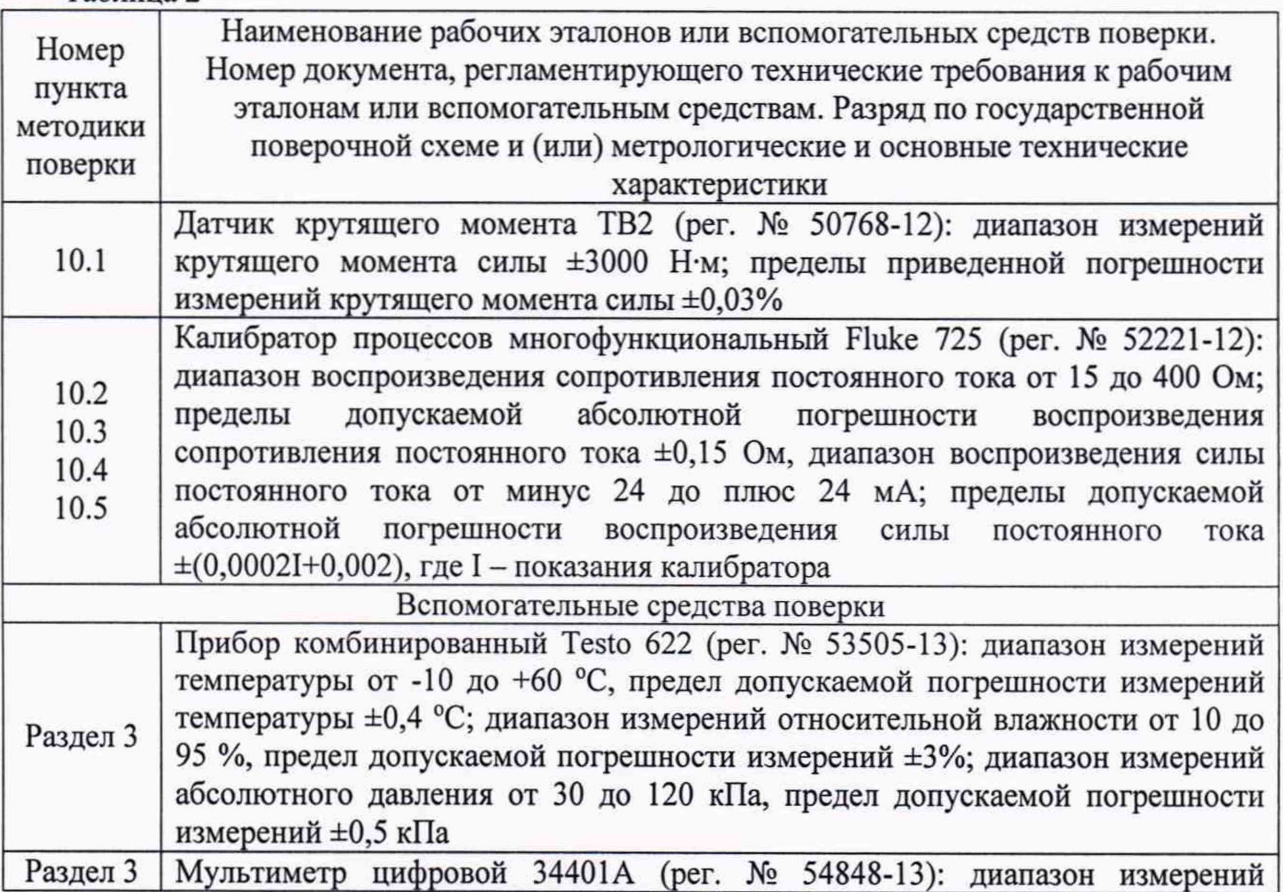

**напряжения переменного тока от 0 до 750 В в диапазоне частот от 3 Гц до 300 кГц, пределы допускаемой погрешности измерения напряжения переменного тока (в диапазоне частот от 10 Гц до 20 кГц) ±0,06+0,03 % (параметры погрешности выражены в % от измеренного значения + % от предела измерений), пределы допускаемой погрешности измерений частоты (в** диапазоне измерений от 40 Гц до 300 кГц) ±0,01 %

### **6 ТРЕБОВАНИЯ (УСЛОВИЯ) ПО ОБЕСПЕЧЕНИЮ БЕЗОПАСНОСТИ ПРОВЕДЕНИЯ ПОВЕРКИ**

**6.1 При выполнении операций поверки должны быть соблюдены все требования техники безопасности, регламентированные ГОСТ 12.1.019-79, ГОСТ 12.1.038-82, ГОСТ 12.3.019-80, действующими «Правилами технической эксплуатации электроустановок потребителей», «Правилами техники безопасности при эксплуатации электроустановок потребителей», а также всеми действующими местными инструкциями по технике безопасности.**

**6.2 К выполнению операций поверки и обработке результатов наблюдений могут быть допущены только лица, аттестованные в качестве поверителя в установленном порядке.**

**6.3 Все блоки и узлы, а также используемые средства измерений должны быть надежно заземлены. Коммутации и сборки электрических схем для проведения измерений должны проводиться только на выключенной и полностью обесточенной аппаратуре.**

## **7 ВНЕШНИЙ ОСМОТР СРЕДСТВА ИЗМЕРЕНИЙ**

**7.1 Внешний осмотр**

**7.1.1 Внешний вид и комплектность проверить на соответствие данным, приведенным в руководстве по эксплуатации РЭ и в ПС на комплекс.**

**При проведении внешнего осмотра проверить:**

**соответствие комплектности эксплуатационной документации, наличие маркировок с указанием типа и заводского номера;**

**чистоту и исправность разъёмов;**

**отсутствие механических и электрических повреждений, влияющих на работу.**

**7.1.2 Результаты внешнего осмотра считать положительными при отсутствии видимых дефектов. В противном случае, комплекс дальнейшей поверке не подвергается, бракуется и направляется для проведения ремонта.**

# **8 ПОДГОТОВКА К ПОВЕРКЕ И ОПРОБОВАНИЕ СРЕДСТВА ИЗМЕРЕНИЙ**

### **8.1 ПОДГОТОВКА К ПОВЕРКЕ**

**8.1.1 На поверку представляют комплекс, полностью укомплектованный в соответствии с паспортом на него.**

**8.1.2 Во время подготовки к поверке поверитель знакомится с нормативной документацией на комплекс и подготавливает все материалы и средства измерений, необходимые для проведения поверки.**

**8.1.3 Контроль условий проведения поверки по пункту 3.1 провести перед началом поверки, а затем периодически, но не реже одного раза в час.**

**8.1.4 Проверяется наличие действующих свидетельств о поверке на первичные преобразователи (ПП), входящие в состав комплекса.**

**8.2.1. Запустить операционную систему комплекса, на экране должно появиться следующее окно (рисунок 1.) \_\_\_\_\_\_\_ \_\_\_\_\_ \_\_\_\_\_\_\_\_\_\_\_\_\_\_\_\_\_\_ \_\_\_\_\_\_\_\_\_\_**

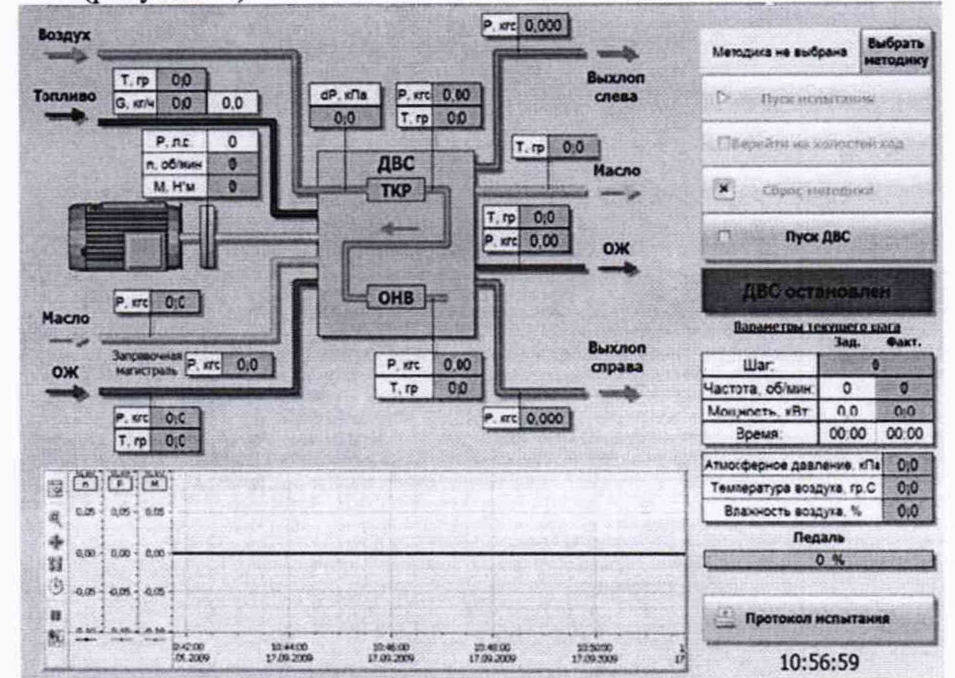

**Рисунок 1 - Внешний вид окна системы исполнения**

**8.2.2. Проверить готовность комплекса (должна гореть зеленая лампа на терминале в боксе), должны отсутствовать аварийные сообщения в журнале событий АРМ оператора.**

**8.2.3. Нажать кнопку «Пуск ДВС» на мониторе оператора.**

**8.2.4. Дождаться запуска ДВС, система должна перейти в состояние «ДВС в работе».**

**8.2.5. Выбрать в меню «Сервис» пункт «Ручной режим», откроется окно управления комплексом в ручном режиме (рисунок 2).**

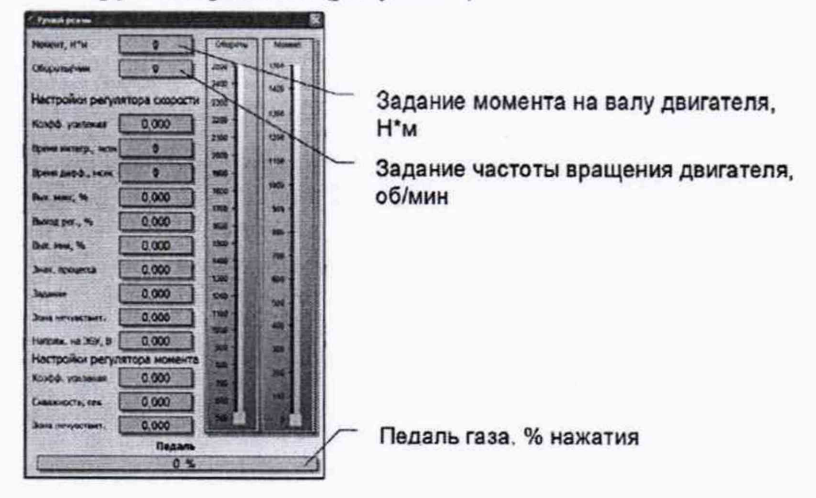

**Рисунок 2 - Окно управления в ручном режиме**

**8.2.6. Задать минимальные значения частоты вращения вала ДВС с помощью ползунка «Обороты» и момент на валу ДВС с помощью ползунка «Момент».**

**8.2.7. После выполнения работ закрыть окно «Ручной режим, при этом момент с вала ДВС будет снят и двигатель будет переведен на холостой ход.**

**8.2.8. Нажать кнопку «Останов» на главной мнемосхеме, комплекс будет остановлен.**

**8.2.9. Комплекс считать работоспособным, если сообщения об ошибках инициализации ПО отсутствуют, загрузка ПО комплекса прошла успешно, комплекс реагирует на подаваемые сигналы. В противном случае комплекс дальнейшей поверке не подвергается, бракуется и направляется в ремонт.**

#### **9 ПРОВЕРКА ПРОГРАММНОГО ОБЕСПЕЧЕНИЯ**

**9.1. Проверку целостности метрологически значимой части ПО комплекса следует выполнять посредством сравнения идентификационных данных ПО, указанных в разделе 2 паспорта комплекса, с их реальными значениями.**

**9.2. Для определения идентификационных данных ПО используется встроенные функции рабочего приложения ПО комплекса и утилита HashTab (должна быть предустановлена ПК).**

**9.3. Для получения идентификационных данных необходимо выбрать файл WinCCExplorer.exe, нажав на нем правой кнопкой мышки и в открывшемся контекстном меню выбрать «свойства». Перейти во вкладку «Подробно».**

**9.4. В открывшемся окне напротив строки «Описание файла» зафиксировать идентификационные данные ПО, напротив строки «Версия файла» зафиксировать идентификационный номер.**

**9.5. Перейти во вкладку «Хеш-суммы файлов» и напротив строки md5 зафиксировать цифровой идентификатор метрологически значимой части ПО.**

**9.6. Результат проверки считать положительными, если полученные идентификационные данные ПО, соответствуют идентификационным данным, записанным в паспорте и описании типа на комплекс.**

### **10 ОПРЕДЕЛЕНИЕ МЕТРОЛОГИЧЕСКИХ ХАРАКТЕРИСТИК СРЕДСТВА ИЗМЕРЕНИЙ**

**10.1 Проверка приведенной (к ВП) погрешности измерений крутящего момента силы**

**10.1.1 Демонтировать карданный вал и смонтировать образцовый датчик крутящего момента силы (рисунок 3).**

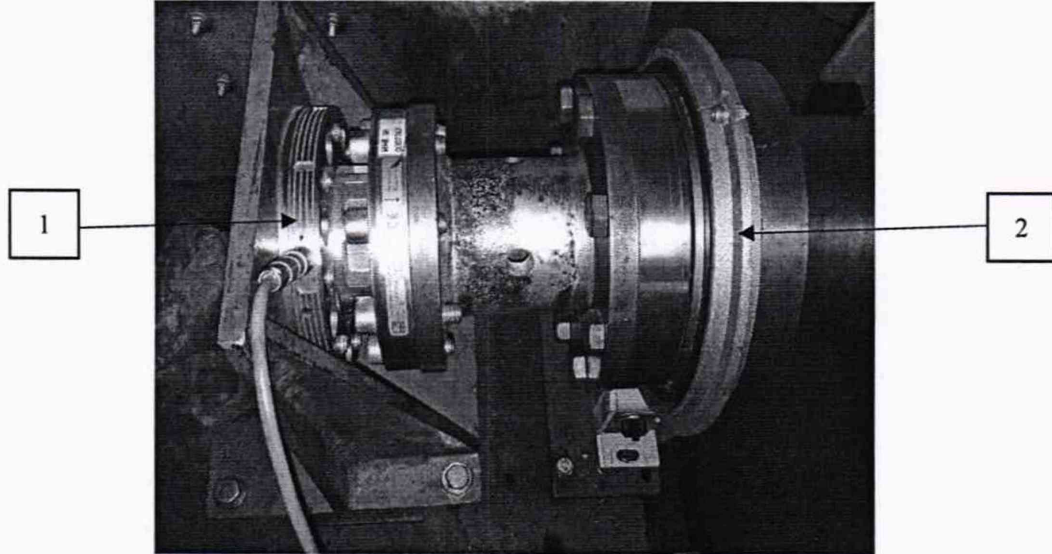

**Рисунок 3 - Схема для определения приведенной (к ВП) погрешности измерений крутящего момента силы (1 - датчик крутящего момента ТВ2, 2 - датчик крутящего момента силы T10F)**

**10.1.2 По образцовому датчику крутящего момента нагрузить поверяемый датчик при помощи винтовой передачи в точках 1; 750; 1800 Н-м.**

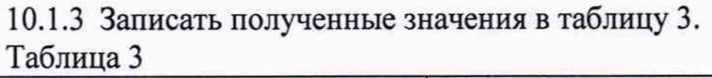

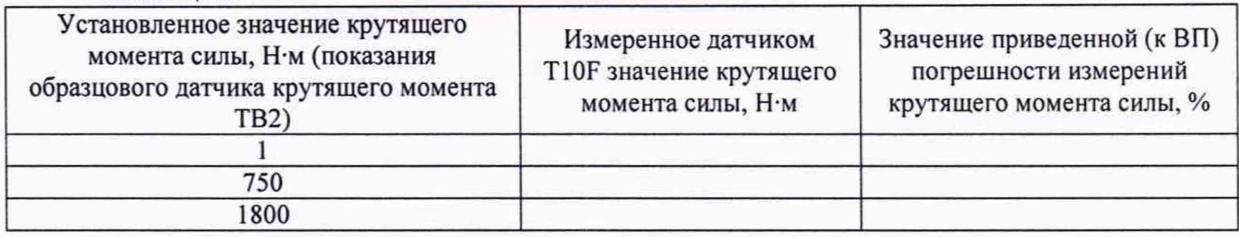

**10.2 Проверка абсолютной погрешности измерений температуры охлаждающей жидкости на входе в двигатель**

**10.2.1 Определение абсолютной погрешности измерений температуры охлаждающей жидкости на входе в двигатель проводить поэлементным методом.**

**10.2.2 Проверить наличие действующего свидетельства о поверке на термометр сопротивления платиновый МВТ модель 5250, зав. № 084Z8036/3.**

**10.2.3 Отключить термометр сопротивления платиновый МВТ модель 5250 от измерительного модуля 6ES7-331-1KF01-0AB0 контроллера программируемого SIMATIC S7-300 (далее - измерительный модуль 6ES7-331-1KF01-0AB0). Подключить калибратор ко входу ВК10 измерительного модуля 6ES7-331-1KF01-0AB0.**

**10.2.4 Собрать функциональную схему для определения абсолютной погрешности измерений сопротивления постоянного тока, соответствующего значениям температуры, согласно рисунку 4.**

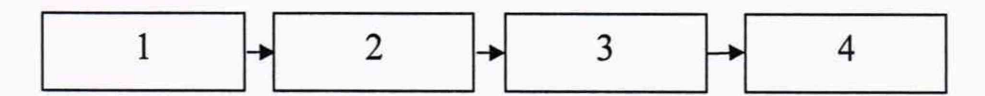

**Рисунок 4 - Функциональная схема для определения абсолютной погрешности измерений сопротивления постоянного тока, соответствующего значениям температуры (1 калибратор, 2 - измерительный модуль 6ES7-331-1KF01-0AB0, 3 - ПЭВМ, 4 - АРМ оператора)**

**10.2.5 В меню «Сервис» перейти в пункт «Калибровка». Откроется окно, представленное на рисунке 5.**

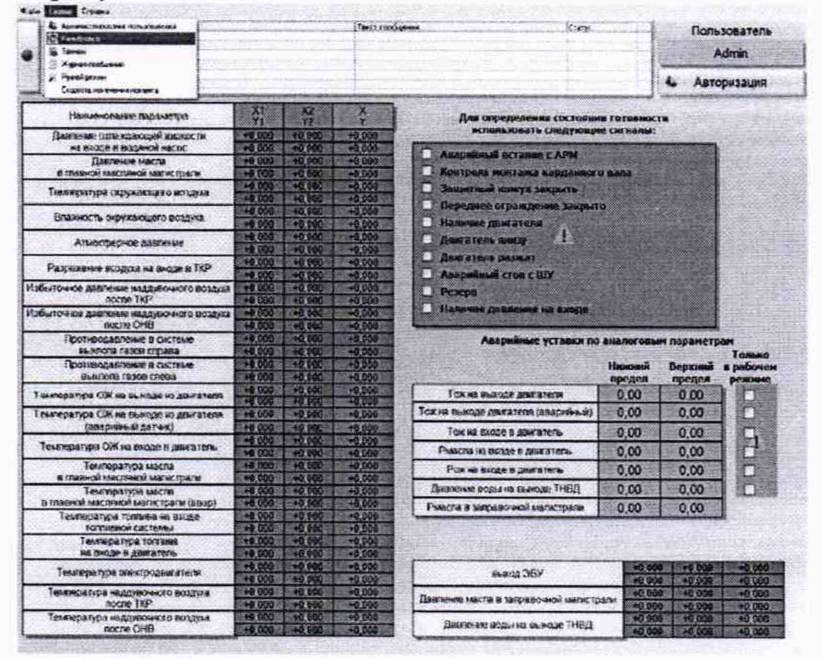

**Рисунок 5 - Окно настройки аналоговых параметров системы**

**10.2.6 Установить на калибраторе значение сопротивления постоянного тока 100 Ом, соответствующее значению температуры 0 °С, в окне должно установиться значение близкое к 0 °С.**

10.2.7 Записать измеренное значение в таблицу 4 (точка *i* = 1).  $Ta^K$ пина  $4$ 

| т плитина                                 |        |        |        |        |        |
|-------------------------------------------|--------|--------|--------|--------|--------|
| Сопротивление постоянного тока, Ом        | 100,00 | 109,74 | 119,40 | 127,07 | 138,50 |
| Температура, °С                           |        | 25     | 50     | 75     | 100    |
| 1-е изм. $(a1)$                           |        |        |        |        |        |
| 2-е изм. (а2)                             |        |        |        |        |        |
| 3-е изм. (а3)                             |        |        |        |        |        |
| Среднее значение Aj, °С                   |        |        |        |        |        |
| Абсолютная погрешность ДА; <sup>o</sup> C |        |        |        |        |        |

**10.2.8 Установить на выходе калибратора последовательно значения сопротивления постоянного тока 100; 109,74; 119,40; 127,07; 138,5 Ом, соответствующие значениям температуры 0; 25; 50; 75; 100 °С.**

**10.2.9 Записать измеренные значения в таблицу (точки j = 2 - 5).**

**10.2.10 Операции по п.п. 10.2.6-10.2.9 повторить еще 2 раза.**

**10.3 Проверка абсолютной погрешности измерений температуры охлаждающей жидкости на выходе двигателя**

**10.3.1 Определение абсолютной погрешности измерений температуры охлаждающей жидкости на выходе двигателя проводить поэлементным методом.**

**10.3.2 Проверить наличие действующего свидетельства о поверке на термометр сопротивления платиновый МВТ модель 5250, зав. № 084Z8036/5.**

**10.3.3 Отключить термометр сопротивления платиновый МВТ модель 5250 от измерительного модуля 6ES7-331-1KF01-0AB0. Подключить калибратор ко входу ВК11 измерительного модуля 6ES7-331-1KF01-0AB0.**

**10.3.4 Собрать функциональную схему для определения абсолютной погрешности измерений сопротивления постоянного тока, соответствующего значениям температуры, согласно рисунку 6.**

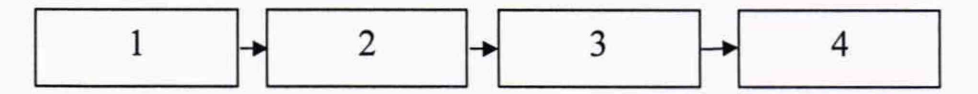

**Рисунок 6 - Функциональная схема для определения абсолютной погрешности измерений сопротивления постоянного тока, соответствующего значениям температуры (1 -**

**калибратор, 2 - измерительный модуль 6ES7-331-1KF01 -0AB0, 3 - ПЭВМ, 4 - АРМ оператора)**

**10.3.5 В меню «Сервис» перейти в пункт «Калибровка». Откроется окно, представленное на рисунке 5.**

**10.3.6 Установить на калибраторе значение сопротивления постоянного тока 100 Ом, соответствующее значению температуры 0 °С, в окне должно установиться значение близкое к 0 °С.**

10.3.7 Записать измеренное значение в таблицу 5 (точка j = 1).

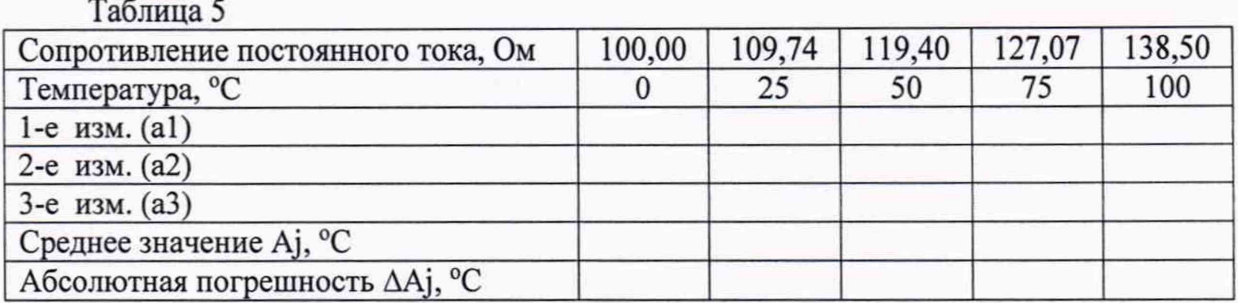

**10.3.8 Установить на выходе калибратора последовательно значения сопротивления постоянного тока 100; 109,74; 119,40; 127,07; 138,5 Ом, соответствующие значениям температуры 0; 25; 50; 75; 100 °С.**

10.3.9 Записать измеренные значения в таблицу (точки  $i = 2 - 5$ ).

**10.3.10 Операции по п.п. 10.3.6-10.3.9 повторить еще 2 раза.**

**10.4 Проверка абсолютной погрешности измерений температуры масла в главной масляной магистрали двигателя.**

**10.4.1 Определение абсолютной погрешности измерений температуры масла в главной масляной магистрали двигателя проводить поэлементным методом.**

**10.4.2 Проверить наличие действующего свидетельства о поверке на термометр сопротивления платиновый МВТ модель 5250, зав. № 084Z8036/7.**

**10.4.3 Отключить термометр сопротивления платиновый МВТ модель 5250 от измерительного модуля 6ES7-331-1KF01-0AB0. Подключить калибратор ко входу ВК13 измерительного модуля 6ES7-331-1KF01-0AB0.**

**10.4.4 Собрать функциональную схему для определения абсолютной погрешности измерений сопротивления постоянного тока, соответствующего значениям температуры, согласно рисунку 7.**

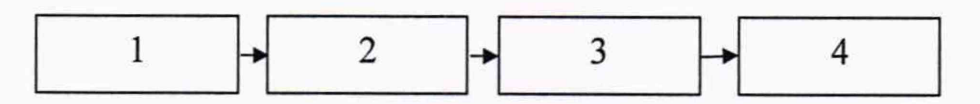

**Рисунок 7 - Функциональная схема для определения абсолютной погрешности измерений сопротивления постоянного тока, соответствующего значениям температуры (1 калибратор, 2 - измерительный модуль 6ES7-331-1KF01-0AB0, 3 - ПЭВМ, 4 - АРМ оператора)**

**10.4.5 В меню «Сервис» перейти в пункт «Калибровка». Откроется окно, представленное на рисунке 5.**

**10.4.6 Установить на калибраторе значение сопротивления постоянного тока 100 Ом, соответствующее значению температуры 0 °С, в окне должно установиться значение близкое к 0 °С.**

10.4.7 Записать измеренное значение в таблицу 6 (точка j = 1). **Таблица 6**

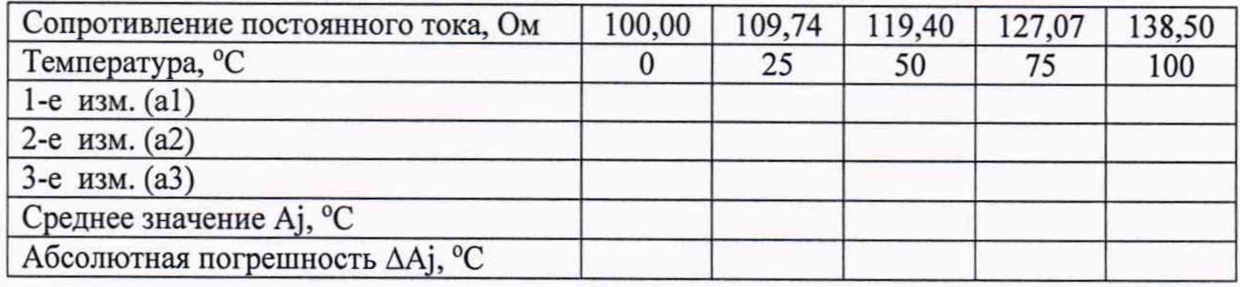

**10.4.8 Установить на выходе калибратора последовательно значения сопротивления постоянного тока 100; 109,74; 119,40; 127,07; 138,5 Ом, соответствующие значениям температуры 0; 25; 50; 75; 100 °С.**

10.4.9 Записать измеренные значения в таблицу (точки  $i = 2 - 5$ ).

**10.4.10 Операции по п.п. 10.4.6-10.4.9 повторить еще 2 раза.**

**10.5 Проверка приведенной (к ВП) погрешности измерений давления масла в масляной магистрали двигателя**

**10.5.1 Определение приведенной (к ВП) погрешности измерений давления масла в масляной магистрали двигателя проводить поэлементным методом.**

**10.5.2 Проверить наличие действующего свидетельства о поверке на преобразователь давления измерительный MBS 3200, зав. № 65342392.**

**10.5.3 Отключить преобразователь давления измерительный MBS 3200 от измерительного модуля 6ES7-331-7HF01-0AB0 контроллера программируемого SIMATIC S7-300 (далее - измерительный модуль 6ES7-331-7HF01-0AB0). Подключить калибратор ко входу ВР2 измерительного модуля 6ES7-331-7HF01-0AB0.**

**10.5.4 Собрать функциональную схему для определения приведенной (к ВП) погрешности измерений силы постоянного тока, соответствующей значениям давления, согласно рисунку 8.**

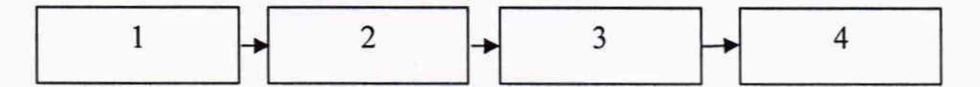

**Рисунок 8 - Функциональная схема для определения приведенной (к ВП) погрешности измерений силы постоянного тока, соответствующей значениям давления (1 - калибратор,**

**2 - измерительный модуль 6ES7-331-7HF01-0AB0, 3 - ПЭВМ, 4 - АРМ оператора)**

**10.5.5 В меню «Сервис» перейти в пункт «Калибровка».**

**10.5.6 Установить на калибраторе значение силы постоянного тока 4 мА, соответствующее значению давления 0 кПа, в окне должно установиться значение близкое к 0 кПа.**

10.5.7 Записать измеренное значение в таблицу 7 (точка j = 1).

**Таблица 7**

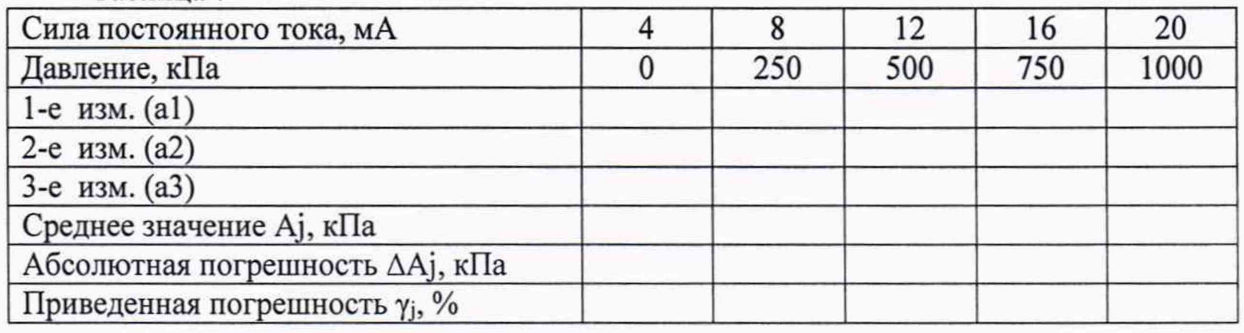

**10.5.8 Установить на выходе калибратора последовательно значения силы тока 8, 12, 16 и 20 мА, соответствующие значениям давления 250, 500, 750 и 1000 кПа.**

10.5.9 Записать измеренные значения в таблицу (точки *j* = 2 – 5).

**10.5.10 Операции по п.п. 10.5.6-10.5.9 повторить еще 2 раза.**

#### 11 ПОДТВЕРЖДЕНИЕ СООТВЕТСТВИЯ СРЕДСТВА ИЗМЕРЕНИЙ МЕТРОЛОГИЧЕСКИМ ТРЕБОВАНИЯМ

**11.1 Рассчитать значение приведенной (к ВП) погрешности измерений крутящего момента силы по формуле**

$$
\gamma_j = \frac{|\Delta A_j|}{P_j} \cdot 100 \%,\tag{1}
$$

**где Aj - значение абсолютной погрешности измерений крутящего момента силы, рассчитанная как разность между показаниями образцового и поверяемого датчиков крутящего момента силы;**

**Р, - значение верхней границы диапазона измерений.**

**Комплекс считается годным, если значение приведенной (к ВП) погрешности измерений крутящего момента силы не превышает допускаемых пределов ±0,25%. В противном случае комплекс дальнейшей поверке не подвергается, бракуется и направляется в ремонт.**

**11.2 Рассчитать значение абсолютной погрешности измерений температуры охлаждающей жидкости на входе в двигатель.**

**Расчёт абсолютной погрешности измерений температуры вторичной части проводить по формулам 2-4**

**Среднее арифметическое значение измеряемой величины в /-той точке определить по формуле**

$$
A_j = \frac{1}{n} \sum_{i=1}^n a_i, \quad i = \overline{1, n}, \quad j = \overline{1, m}, \tag{2}
$$

**где п - количество измерений в/-той точке;**

**m - количество точек;**

**ai - индицируемые комплексом значения физической величины в j-ой точке.**

**Значение абсолютной погрешности измерений в /-той точке определить по формуле**

$$
\Delta A j = A j - A_3, \tag{3}
$$

**где Аэ - значение физической величины, установленное рабочим эталоном.**

**Рассчитать абсолютную погрешность измерений ИК температуры охлаждающей жидкости на входе в двигатель А по формуле**

$$
A = Aa + AHK,
$$
 (4)

**где Ад - максимальная абсолютная погрешность термометра сопротивления платинового МВТ модель 5250 в соответствии с его описанием типа (1,3 °С);**

**Анк - абсолютная погрешность измерений сопротивления постоянного тока, соответствующего значениям температуры** *Амах-*

**Комплекс считается годным, если значение абсолютной погрешности измерений температуры охлаждающей жидкости на входе в двигатель не превышает допускаемых** **пределов ± 3 °С. В противном случае комплекс дальнейшей поверке не подвергается, бракуется и направляется в ремонт.**

**11.3 Рассчитать значение абсолютной погрешности измерений температуры охлаждающей жидкости на выходе двигателя.**

**Расчёт абсолютной погрешности измерений температуры вторичной части проводить по формулам 5-7.**

**Среднее арифметическое значение измеряемой величины в /-той точке определить по формуле**

$$
A_j = \frac{1}{n} \sum_{i=1}^{n} a_i, \quad i = \overline{1, n}, \quad j = \overline{1, m} \tag{5}
$$

**где п - количество измерений в/-той точке;**

**m - количество точек;**

**ai - индицируемые комплексом значения физической величины в j-ой точке.**

Значение абсолютной погрешности измерений в *j*-той точке определить по **формуле**

$$
\Delta A j = A j - A_3,\tag{6}
$$

**где Аэ - значение физической величины, установленное рабочим эталоном.**

**Рассчитать абсолютную погрешность измерений ИК температуры охлаждающей жидкости на выходе двигателя А по формуле**

$$
A = A_{\mu} + A_{\mu\kappa},\tag{7}
$$

**где Ад - максимальная абсолютная погрешность термометра сопротивления платинового МВТ модель 5250 в соответствии с его описанием типа (1,3 °С);**

**Айк - абсолютная погрешность измерений сопротивления постоянного тока, соответствующего значениям температуры А.иаг.**

**Комплекс считается годным, если значение абсолютной погрешности измерений температуры охлаждающей жидкости на выходе двигателя не превышает допускаемых пределов ± 3 °С. В противном случае комплекс дальнейшей поверке не подвергается, бракуется и направляется в ремонт.**

**11.4 Рассчитать значение абсолютной погрешности измерений температуры масла в главной масляной магистрали двигателя.**

**Расчёт абсолютной погрешности измерений температуры вторичной части проводить по формулам 8-10.**

**Среднее арифметическое значение измеряемой величины в /-той точке определить по формуле**

$$
A_j = \frac{1}{n} \sum_{i=1}^{n} a_i, \quad i = \overline{1, n}, \quad j = \overline{1, m} \tag{8}
$$

**где п - количество измерений в /-той точке;**

**ш - количество точек;**

**ai - индицируемые комплексом значения физической величины в j-ой точке.**

**Значение абсолютной погрешности измерений в /-той точке определить по формуле**

$$
\Delta A j = A j - A_3, \tag{9}
$$

**где Аэ - значение физической величины, установленное рабочим эталоном. Рассчитать абсолютную погрешность измерений ИК температуры масла в главной масляной магистрали двигателя А по формуле**

$$
A = A_A + A_{HK}, \tag{10}
$$

**где Ад - максимальная абсолютная погрешность термометра сопротивления платинового МВТ модель 5250 в соответствии с его описанием типа (1,3 °С);**

**Айк - абсолютная погрешность измерений сопротивления постоянного тока, соответствующего значениям температуры** *Амах.*

**Комплекс считается годным, если значение абсолютной погрешности измерений температуры масла в главной масляной магистрали двигателя не превышает допускаемых пределов ± 3 °С. В противном случае комплекс дальнейшей поверке не подвергается, бракуется и направляется в ремонт.**

**11.5 Рассчитать значение приведенной (к ВП) погрешности измерений давления масла в масляной магистрали двигателя.**

**Расчёт приведенной (к ВП) погрешности измерений давления вторичной части проводить по формулам 11-13.**

**Среднее арифметическое значение измеряемой величины в /-той точке определить по формуле**

$$
A_j = \frac{1}{n} \sum_{i=1}^{n} a_i, \quad i = \overline{1, n}, \quad j = \overline{1, m} \tag{11}
$$

**где п - количество измерений в /-той точке;**

**m - количество точек;**

**aj - индицируемые комплексом значения физической величины в j-ой точке.**

**Значение абсолютной погрешности измерений в /-той точке определить по формуле**

$$
\Delta A j = A j - A_3, \tag{12}
$$

**где Аэ - значение физической величины, установленное рабочим эталоном.**

**Значения приведенной (к ВП) погрешности измерений физической величины для каждой точки определить по формуле**

$$
\gamma_j = \frac{|\Delta A_j|}{P_j} \cdot 100 \%,\tag{13}
$$

**где Р, - значение верхней границы диапазона измерений.**

**Рассчитать приведенную (к ВП) погрешность измерений ИК давления масла в**

**масляной магистрали двигателя у по формуле**

$$
\gamma = \gamma_{\rm A} + \gamma_{\rm HK},\tag{14}
$$

**где уд - максимальная приведенная (к ВП) погрешность преобразователя давления измерительного MBS 3200 в соответствии с его описанием типа (1 %);**

**уик - приведенная (к ВП) погрешность измерений силы постоянного тока,** соответствующей значениям давления  $\gamma_{\textit{max}}$ .

**Комплекс считается годным, если значение приведенной (к ВП) погрешности измерений давления масла в масляной магистрали двигателя не превышает допускаемых пределов ± 3 %. В противном случае комплекс дальнейшей поверке не подвергается, бракуется и направляется в ремонт.**

#### **12 ОФОРМЛЕНИЕ РЕЗУЛЬТАТОВ ПОВЕРКИ**

**12.1 Сведения о результатах поверки комплекса передаются в Федеральный информационный фонд по обеспечению единства измерений.**

**12.2 По заявлению владельца комплекса или лица, представившего его на поверку, в случае положительных результатов поверки (подтверждено соответствие комплекса метрологическим требованиям) наносится знак поверки и (или) выдается свидетельство о поверке.**

**12.3 По заявлению владельца комплекса или лица, представившего его на поверку, в случае отрицательных результатов поверки (не подтверждено соответствие комплекса метрологическим требованиям) выдается извещение о непригодности к применению.**

**12.4 Обязательное оформление протокола поверки не требуется. По заявлению владельца комплекса или лица, представившего его на поверку, возможно оформление протокола поверки.**

**Начальник отдела ФГБУ «ГНМЦ» Минобороны России**

А.Г.Максак